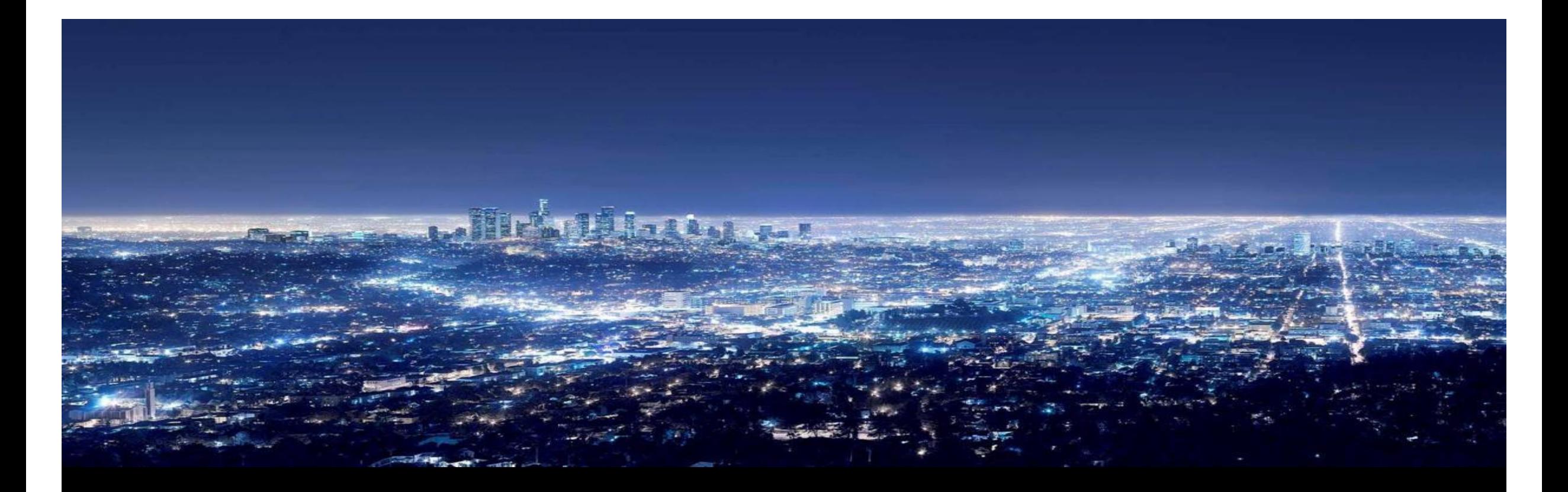

**ABB Supply Chain Management** MyABB Supplier Portal- Supplier user login guide

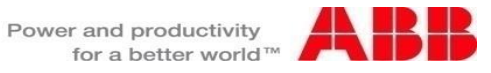

#### MyABB Supplier Web Portal Supplier user login procedure

- 1. Go to [www.abb.com/supplying](http://www.abb.com/supplying)
- 2. Click on "My ABB Supplier Portal" tab to land on Supplier portal login page

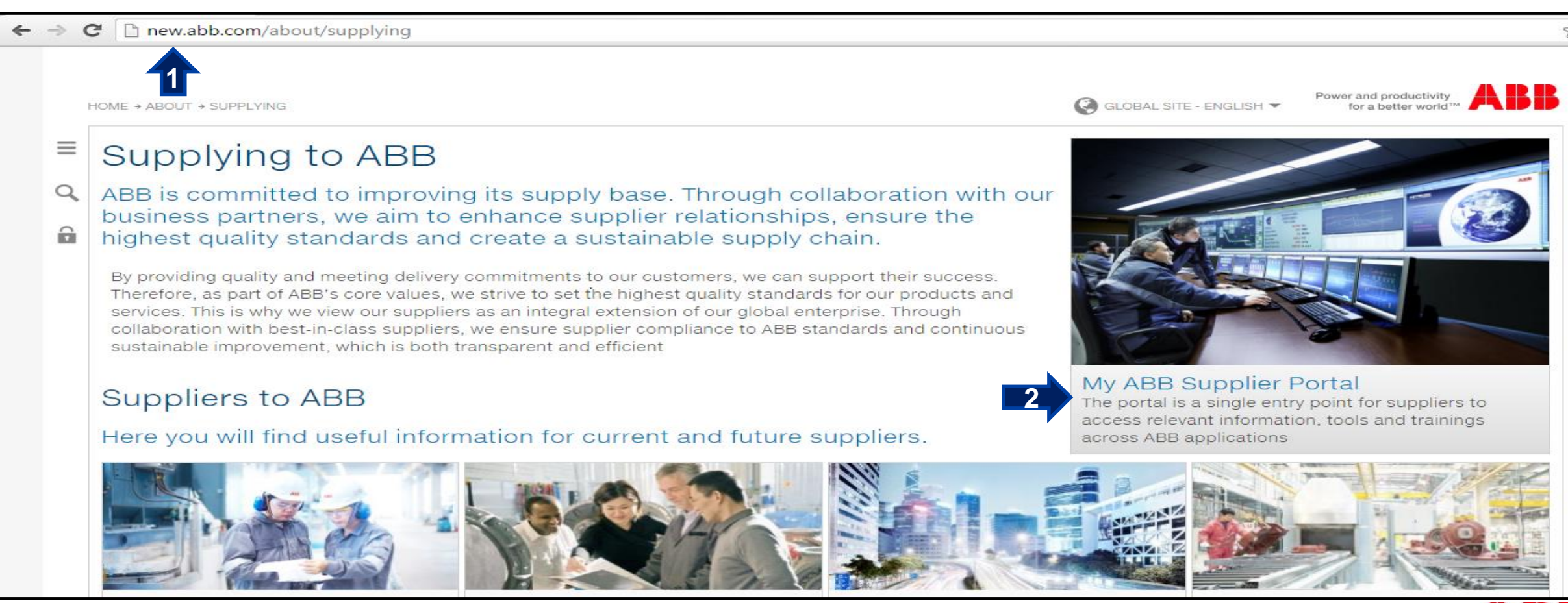

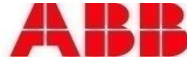

## MyABB Supplier Web Portal Supplier user login procedure

3. Enter your login credentials and click on "Login"

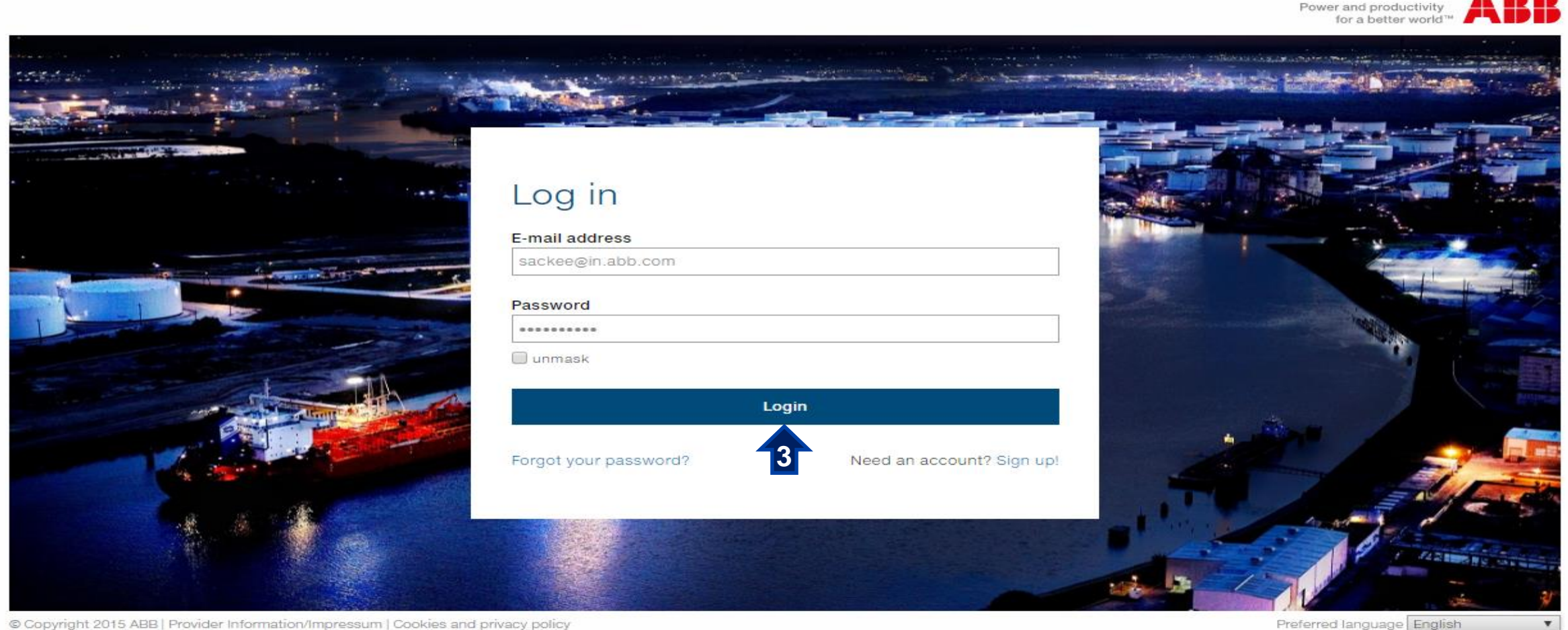

Copyright 2015 ABB | Provider Information/Impressum | Cookies and privacy policy

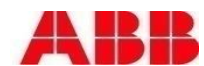

## MyABB Supplier Web Portal Supplier user login procedure

#### 4. MyABB Supplier Portal Home Page

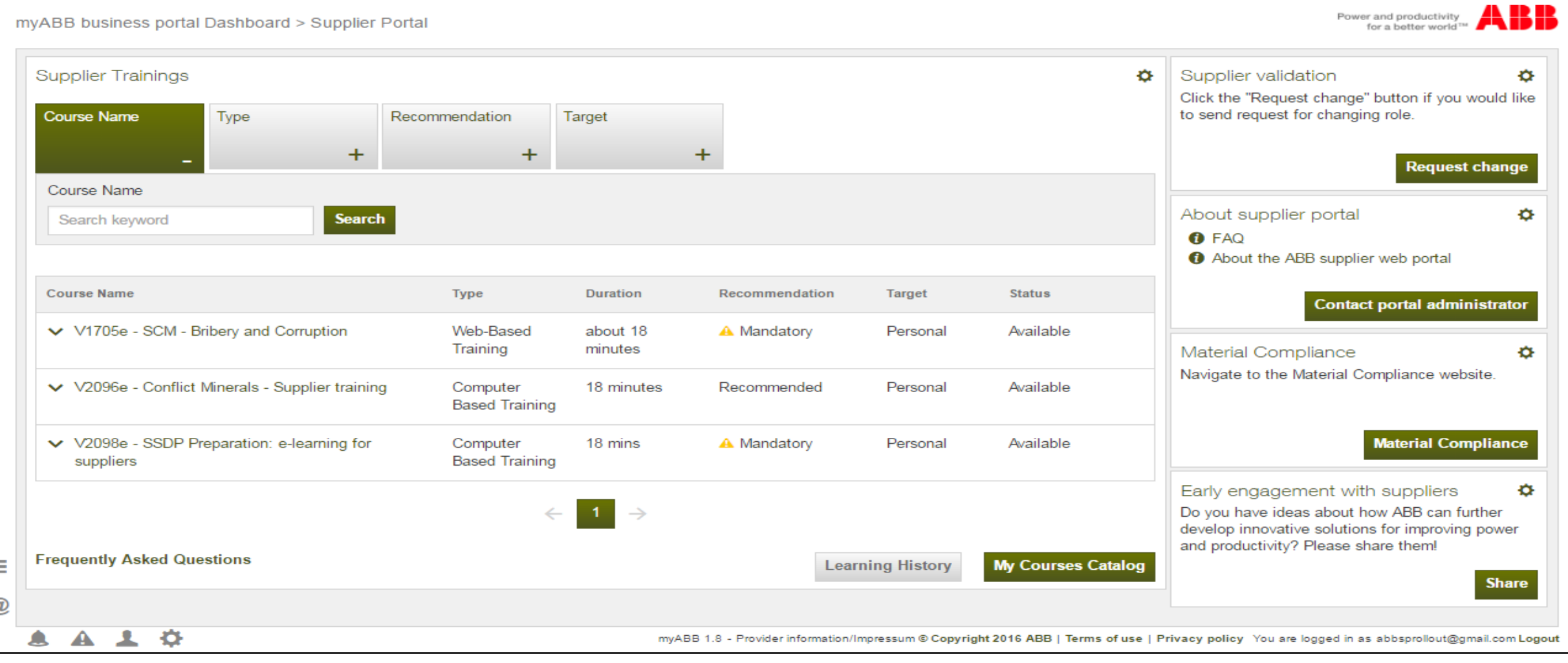

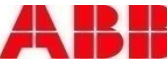

# **Power and productivity** for a better world™

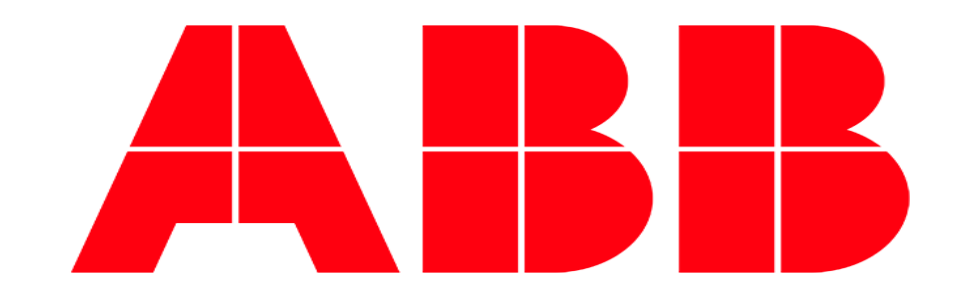